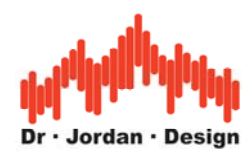

# AkuLap

## **Professional Audio Measurement System**

**[www.dr-jordan-design.de](http://www.dr-jordan-design.de/)**

### User Manual for building acoustics ISO 140 ISO 717 ISO 16283-1

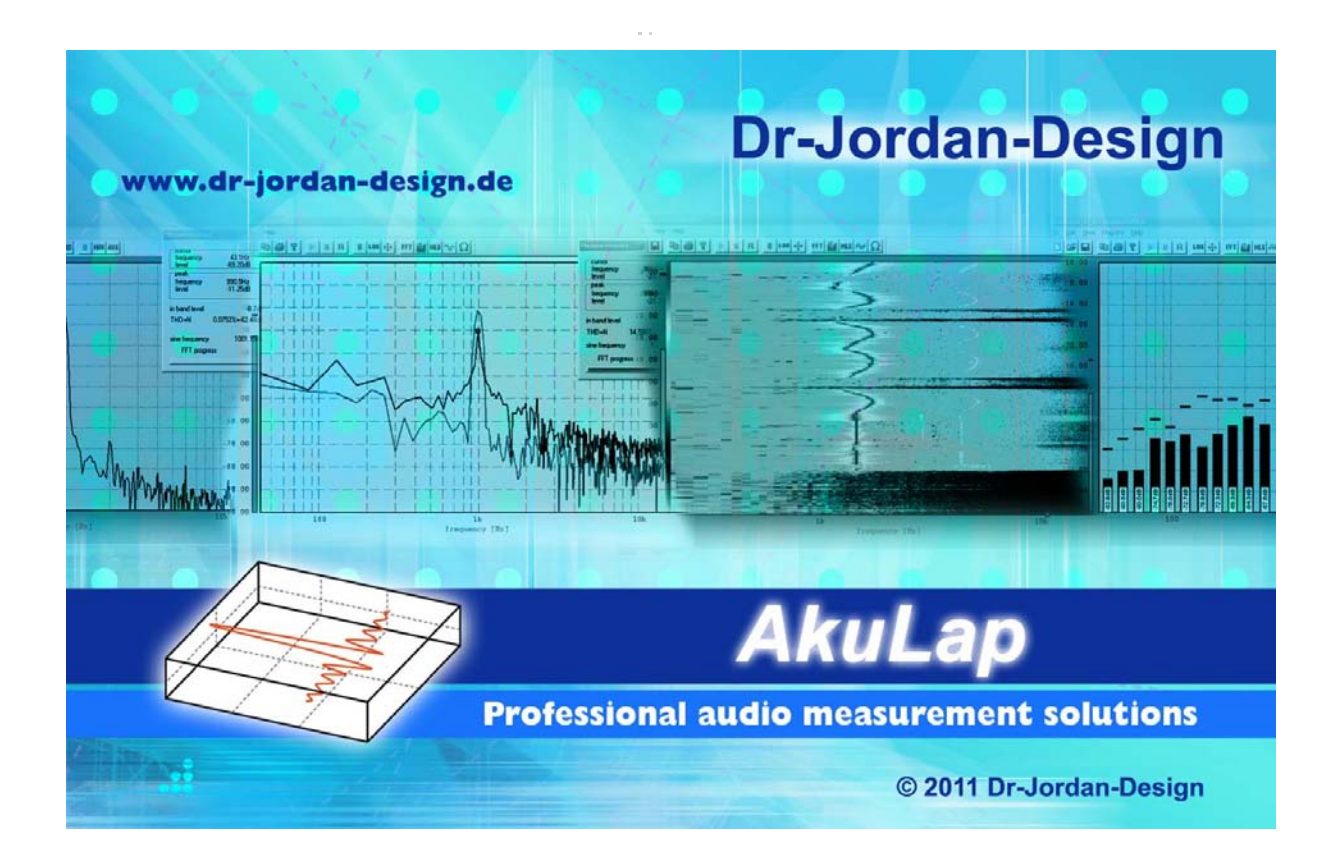

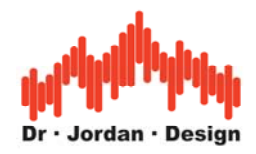

## **Preface**

Modern acoustic measurement systems, such as **AkuLap**, offer a variety of sophisticated methods of measurement. These processes are very complex and require normally a long-term training.

Therefore, AkuLap has automatic measuring methods, which allow measuring reliably many acoustic parameters by non - specialists. The experience of our designers and acousticians has been summarized in this automated system. The goal is to require as little as possible user interaction. At the same time, we can prevent operator errors. For experienced users we have many advanced features even for very special use cases.

The measurement results are written in a clear report. Therefore, you can print this report to easily archive or send them by email.

In this Quick Start Guide, the most important information is summarized. For more information, please refer to the general guidance of AkuLap or the advanced literature.

## **Warning**

This analysis system can generate many synthetic signals. With inappropriate signal levels you can easily damage your equipment (e.g. loudspeakers) or your ear.

**Therefore always start with low signal levels and increase the volume carefully.** 

**Wear ear protection.** 

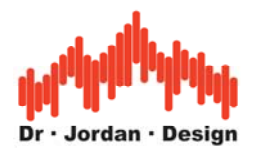

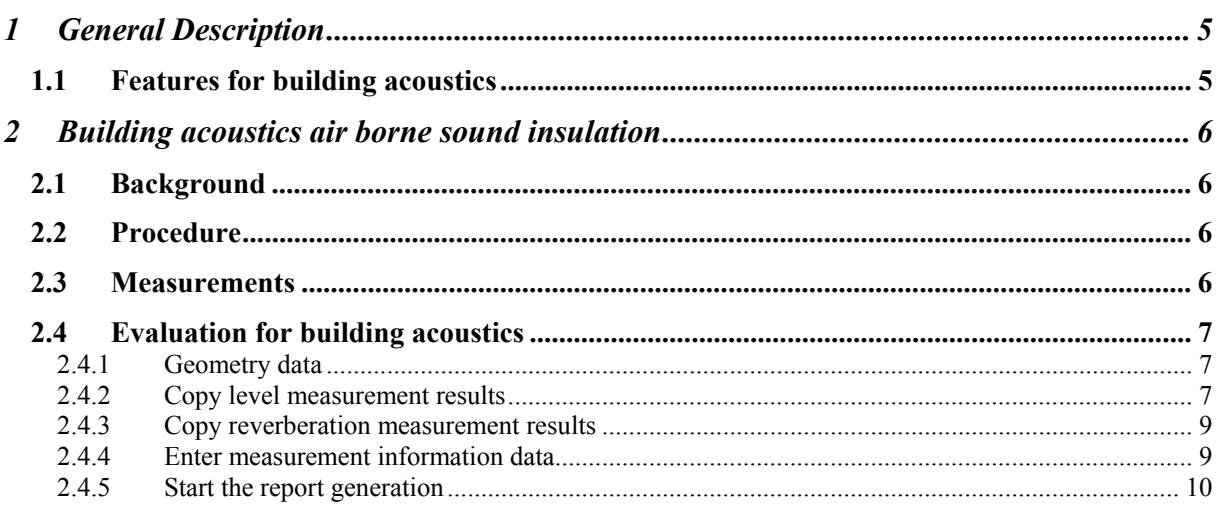

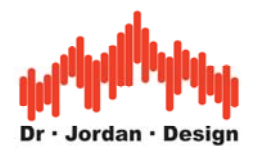

**AkuLap** is a professional tool for powerful real-time signal and system analysis.

By using the PC environment, it is not only a cost efficient replacement for classical laboratory equipment. AkuLap offers more powerful features combined with a comfortable user interface. Typical applications are acoustic measurements, room and building acoustics and noise monitoring.

If you run Akulap on a notebook or even a tablet PC, you can easily build a mobile measurement system.

Akulap can use many different front ends. In most cases, you will have the most advanced setup, which consists of a Laptop and a USB measurement microphone.

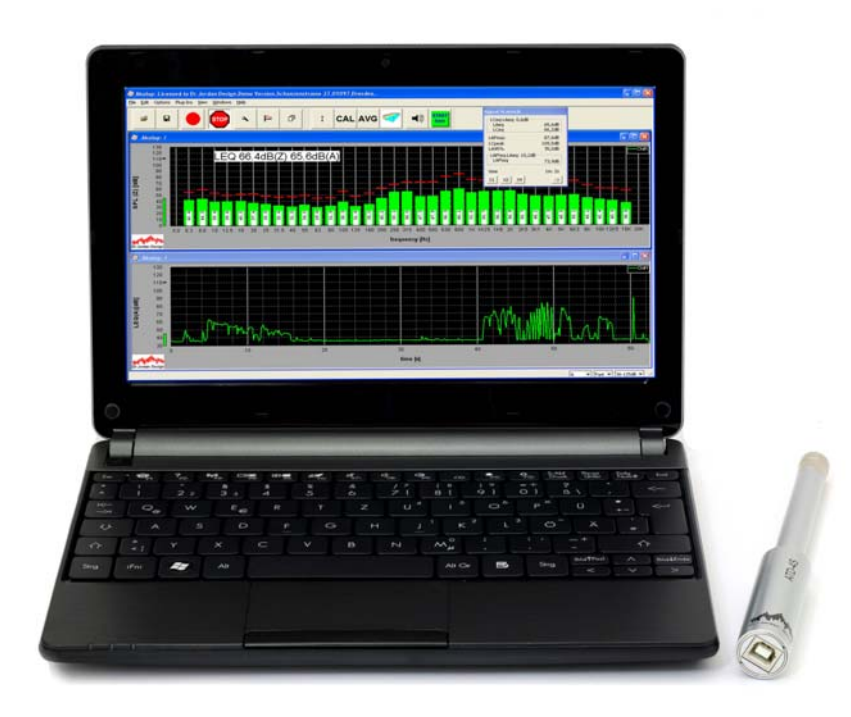

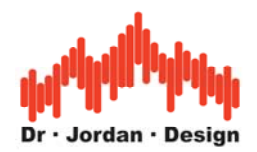

## <span id="page-4-0"></span>**1 General Description**

With this compact measuring system, you can perform a wide range of acoustic measurements in a simple way.

The system consists of a computer and one measuring interface that you connect via USB. Depending on your requirements and you can connect high-precision type approved measurement microphones.

- By using the PC environment you get a large user interface
- Short learning curve
- Measurement results can be quickly and easily exported for documentation as a graphic or table
- Modular system: You can use different vendors manufacturer for measurement microphones.
- Modern computers provide high computing power. The functions are available for advanced analysis. Today measurements are possible, which could not be offered so far in this price range.

#### **1.1 Features for building acoustics**

- Sound insulation according to ISO 140 and ISO 16283-1
- Air borne sound
- impact level via tapping machine
- Includes wizard for fast and easy measurements. Training phase is very short. Automatic error detection
- Report generator complies to DIN EN ISO 717-1/2
- C, Ctr and CI
- $R'w$ , DnTw, L'nw, L'nTw, etc.
- Includes a room manager to structure all measurements and results
- Average of different measurement positions
- Graphical and numerical results
- Combine several results to one Multi-plot
- Option: measure source and receiving room simultaneously with 2 USB microphones

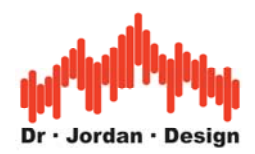

# <span id="page-5-0"></span>**2 Building acoustics air borne sound insulation**

#### **2.1 Background**

The measurement setup consists of a source room and a receiving room with a partition wall. With a loudspeaker pink noise is applied to the source room. In both rooms the sound level (typically with 1/3 octave resolution) is measured. In addition, we need the reverberation time and the background noise in the receiving room. Together with some geometry data Akulap calculates the sound insulation report.

#### **2.2 Procedure**

- Start the pink noise generator in the source room
- Measure sound level in the source and receiving room
- Stop the noise generator
- Measure reverberation time in the source room
- Optionally measure the background noise in the receiving room
- Start the building acoustic module
- Copy all measurement data
- Enter some geometry data
- Enter general information for the measurement setup
- Akulap creates the final report

#### **2.3 Measurements**

Please refer to the user manuals for level and reverberation measurements.

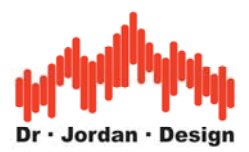

#### <span id="page-6-0"></span>**2.4 Evaluation for building acoustics**

In this dialog you can enter all measurement results and the geometry information

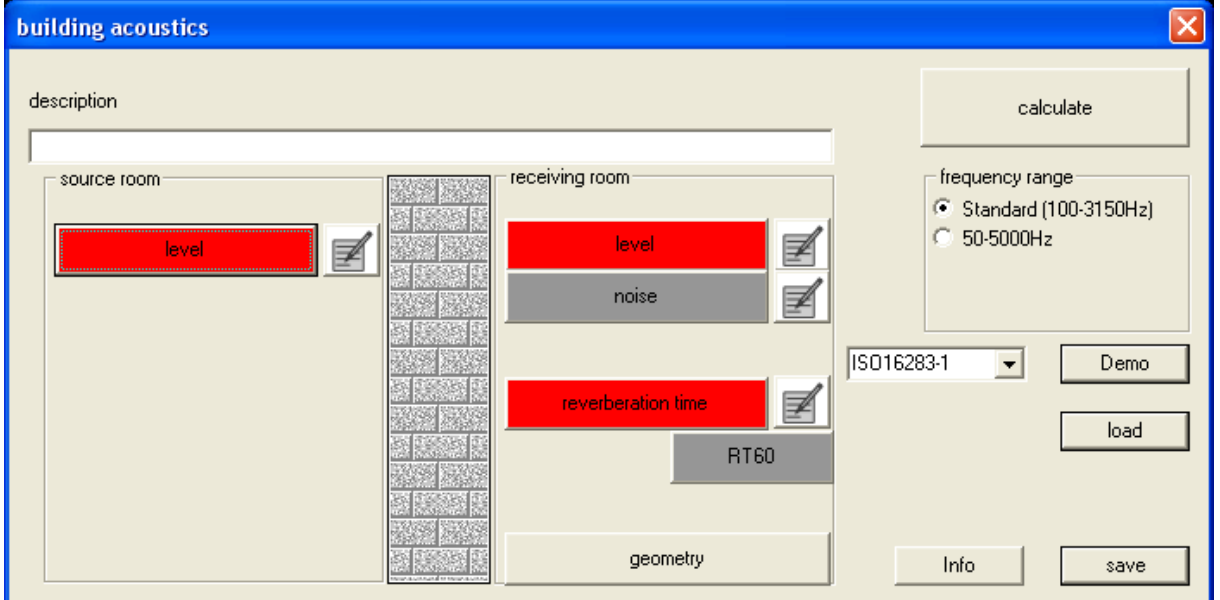

#### **2.4.1 Geometry data**

For the calculation Akulap needs the room capacity of the receiving room and the area of the partition wall. Press the geometry button.

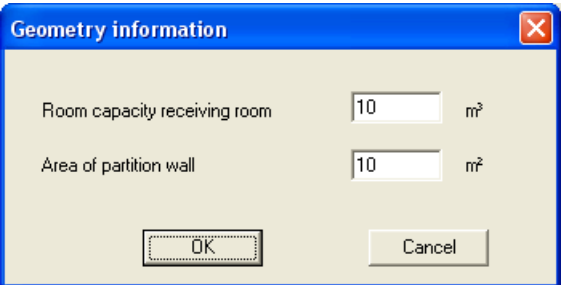

#### **2.4.2 Copy level measurement results**

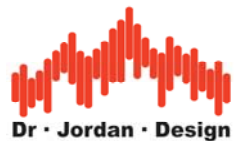

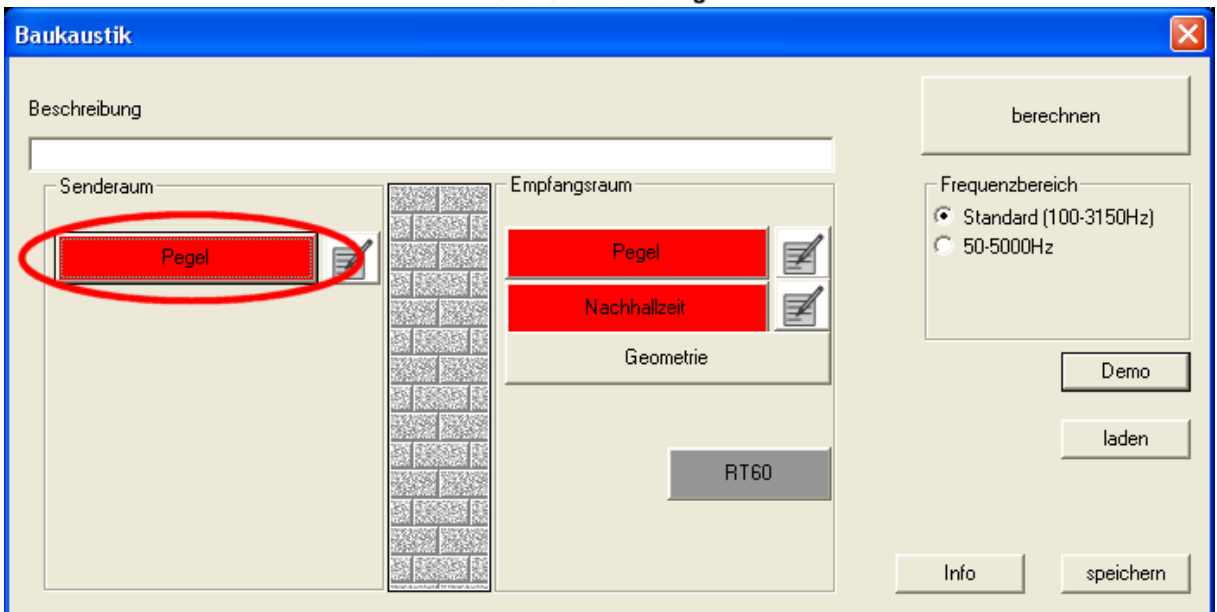

Press the button level for both the source and receiving room. The measurement manager will appear.

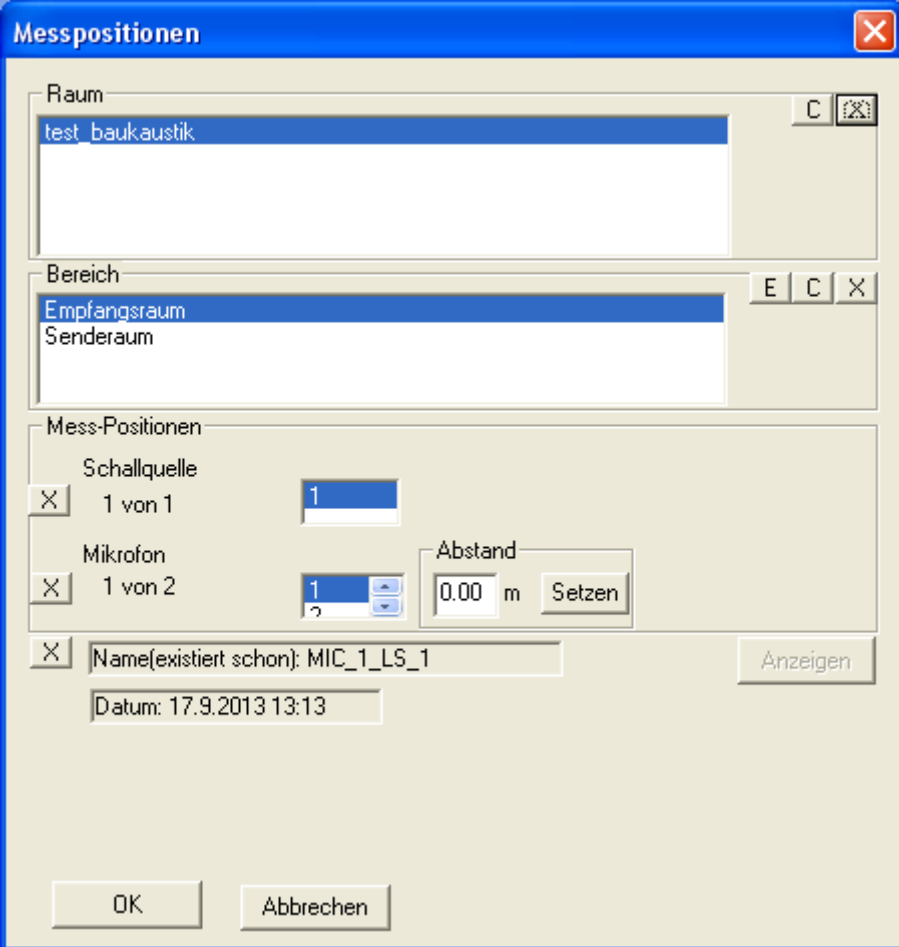

In case you made several measurements in one section, Akulap will average these automatically.

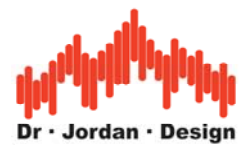

<span id="page-8-0"></span>If the data is valid, the button will change its color to green.

Continue entering the data for the receiving room and optionally for the background noise measurement.

#### **2.4.3 Copy reverberation measurement results**

Equivalently select the reverberation measurement data.

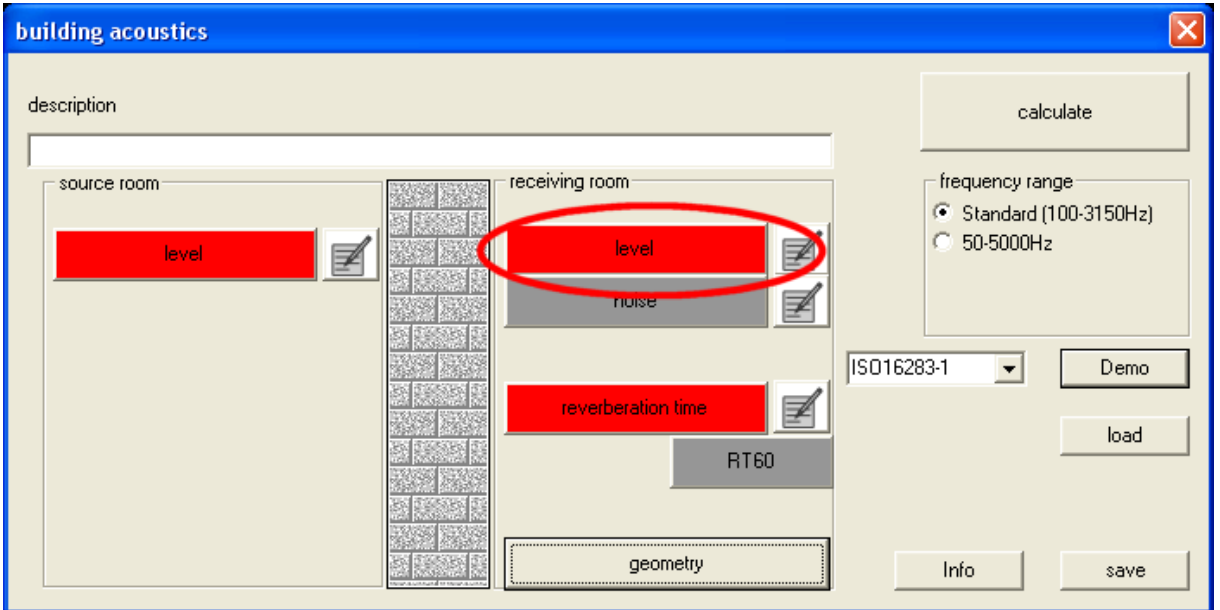

#### **2.4.4 Enter measurement information data**

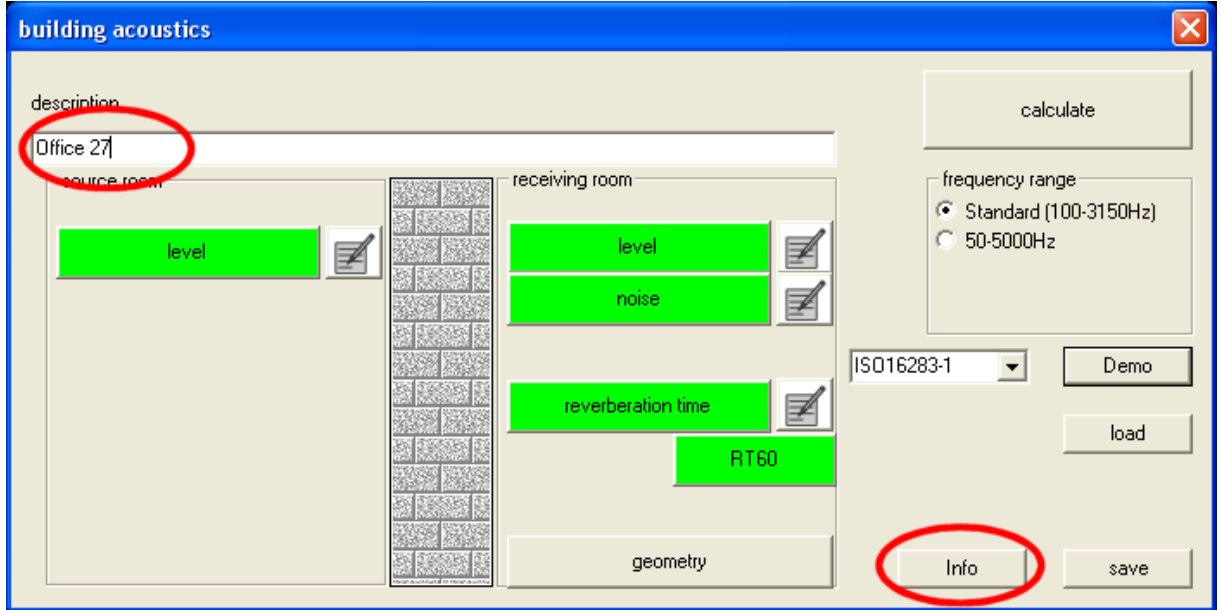

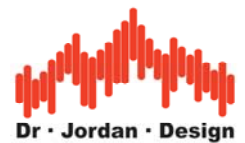

<span id="page-9-0"></span>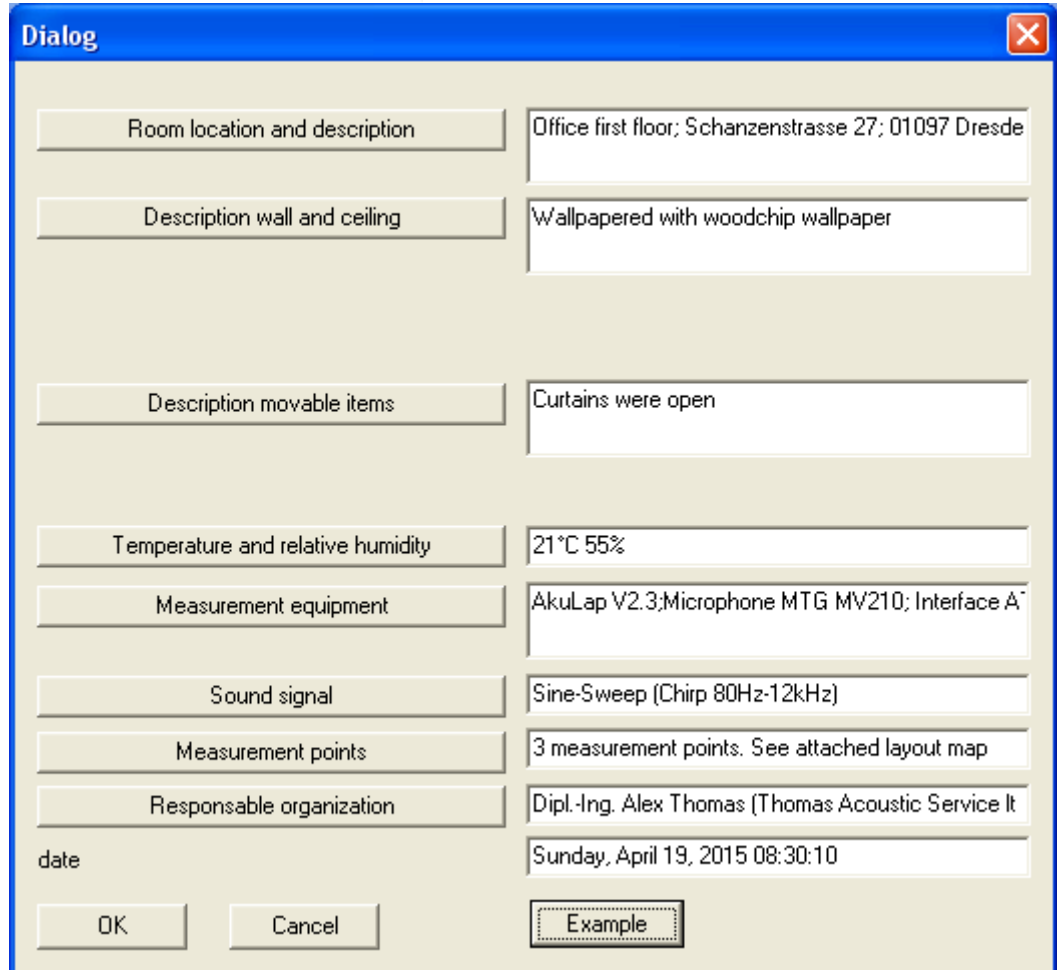

### **2.4.5 Start the report generation**

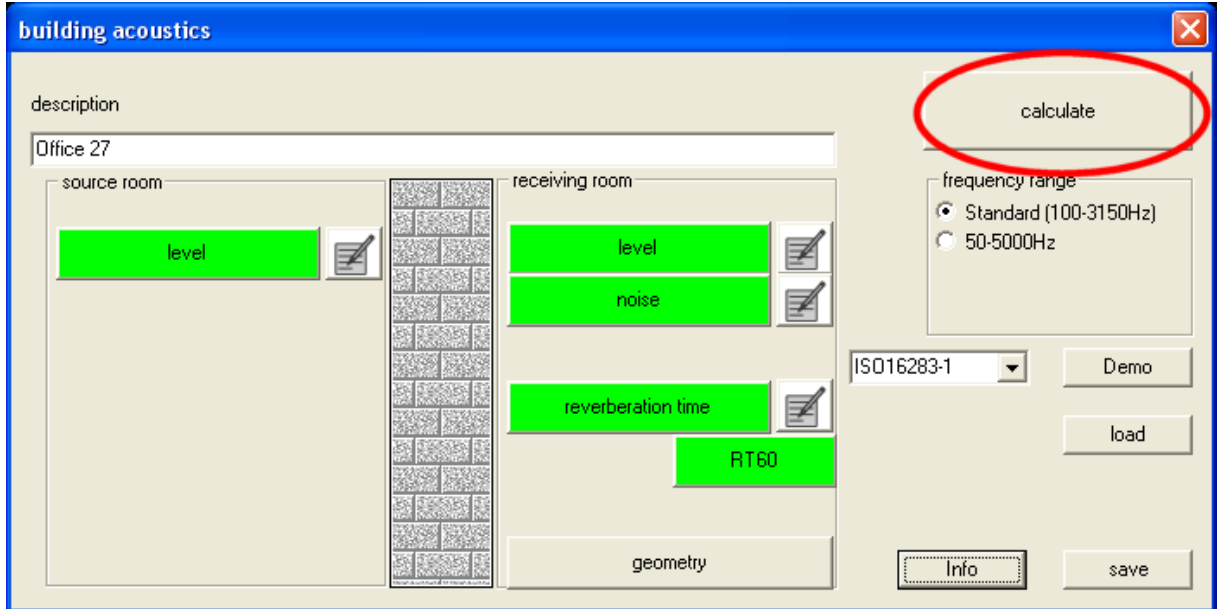

Press the calculate button.

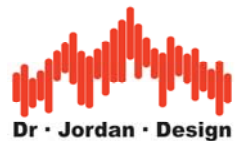

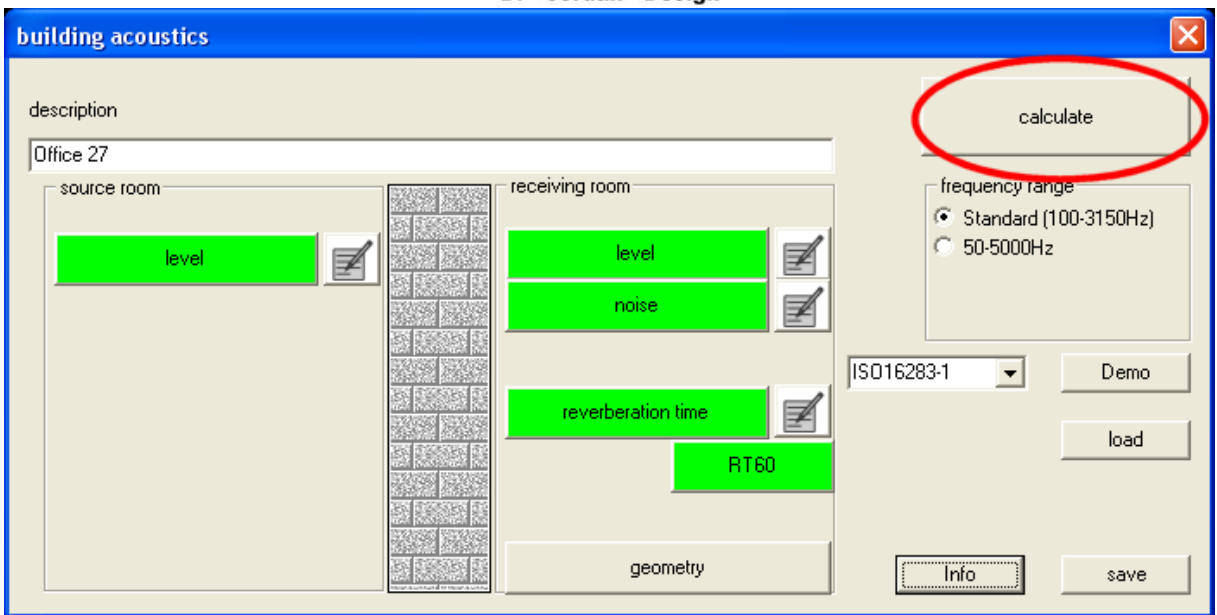

Select a file name to store the data.

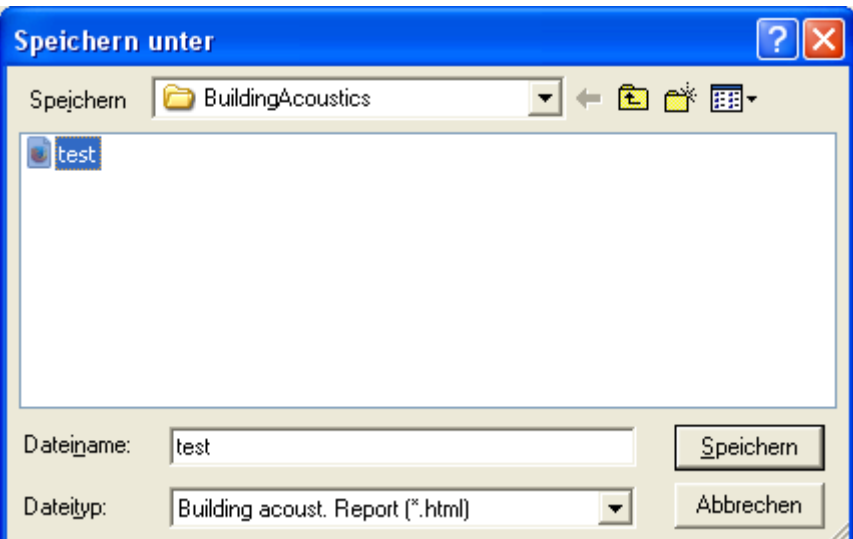

After a few seconds the Internet browser will open with the report

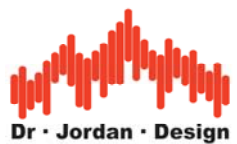

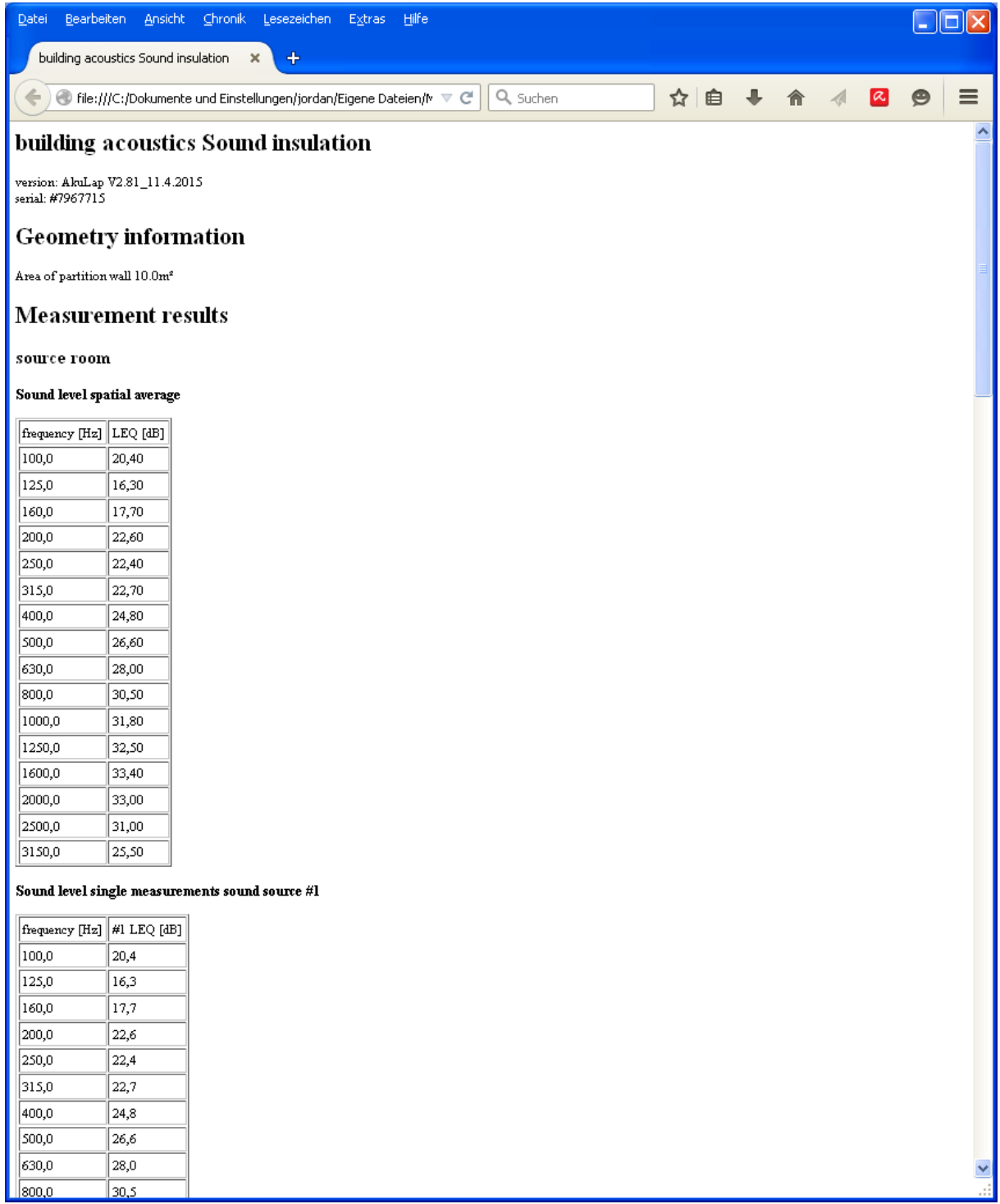

At the bottom of the report, you will find a link to the PDF report

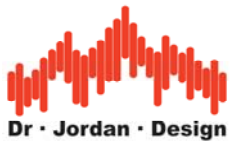

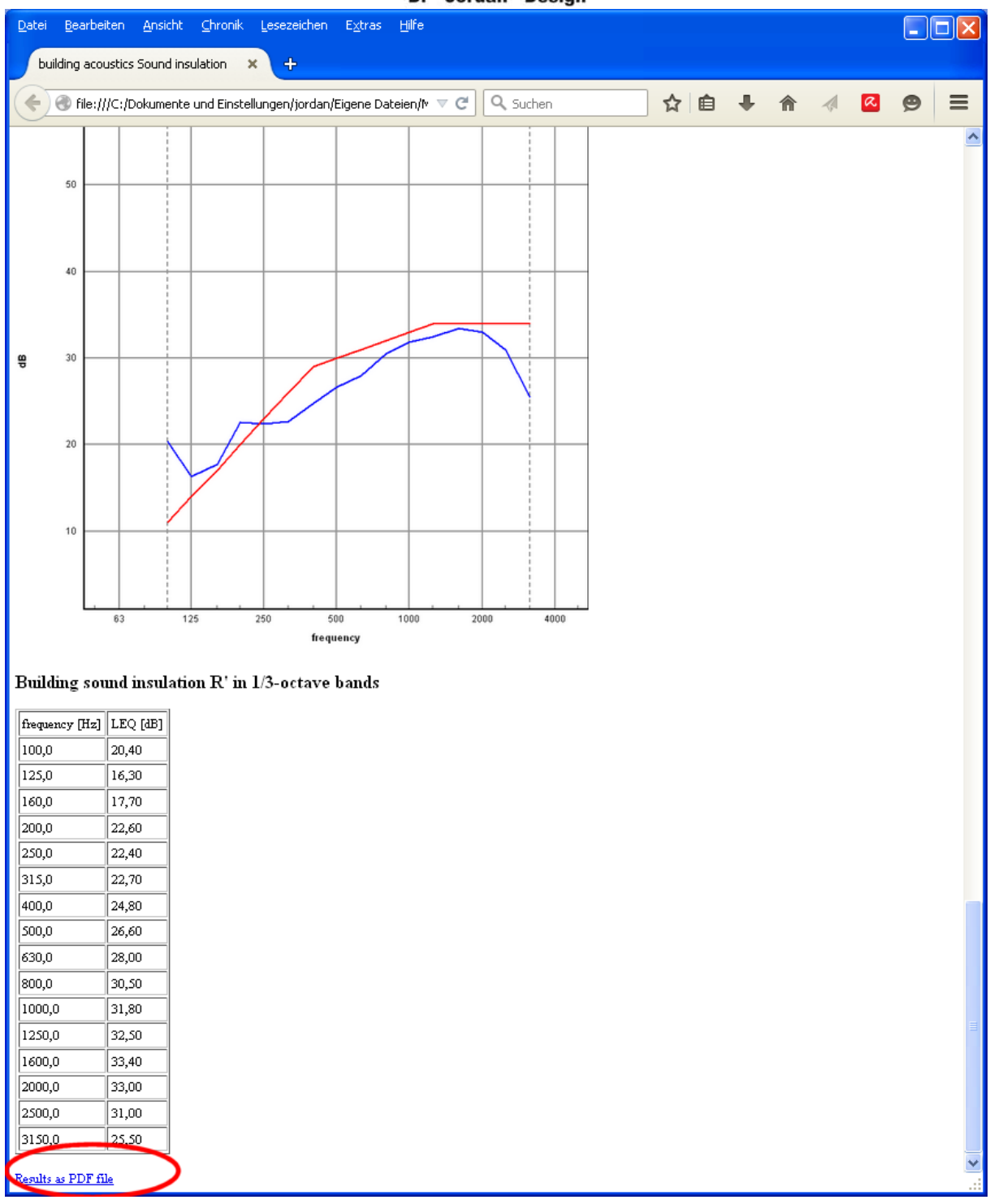

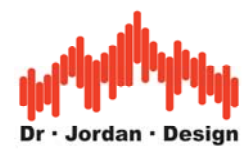

## Report Air sound insulation ISO 16283-1

#### Information for room and setup

Room location and description Area of partition wall Room capacity receiving room Description wall and ceiling Description movable items Temperature and relative humidity Measurement equipment

Office first floor: Schanzenstrasse 27: 01097 Dresden  $10.0<sup>m</sup>$  $100.0<sup>m</sup>$ Wallpapered with woodchip wallpaper Curtains were open 21°C 55% AkuLap V2.3; Microphone MTG MV210; Interface ATD-2; Loudspeaker Fostex **PA578** Sine-Sweep (Chirp 80Hz-12kHz)

Sound signal Measurement points

3 measurement points. See attached layout map

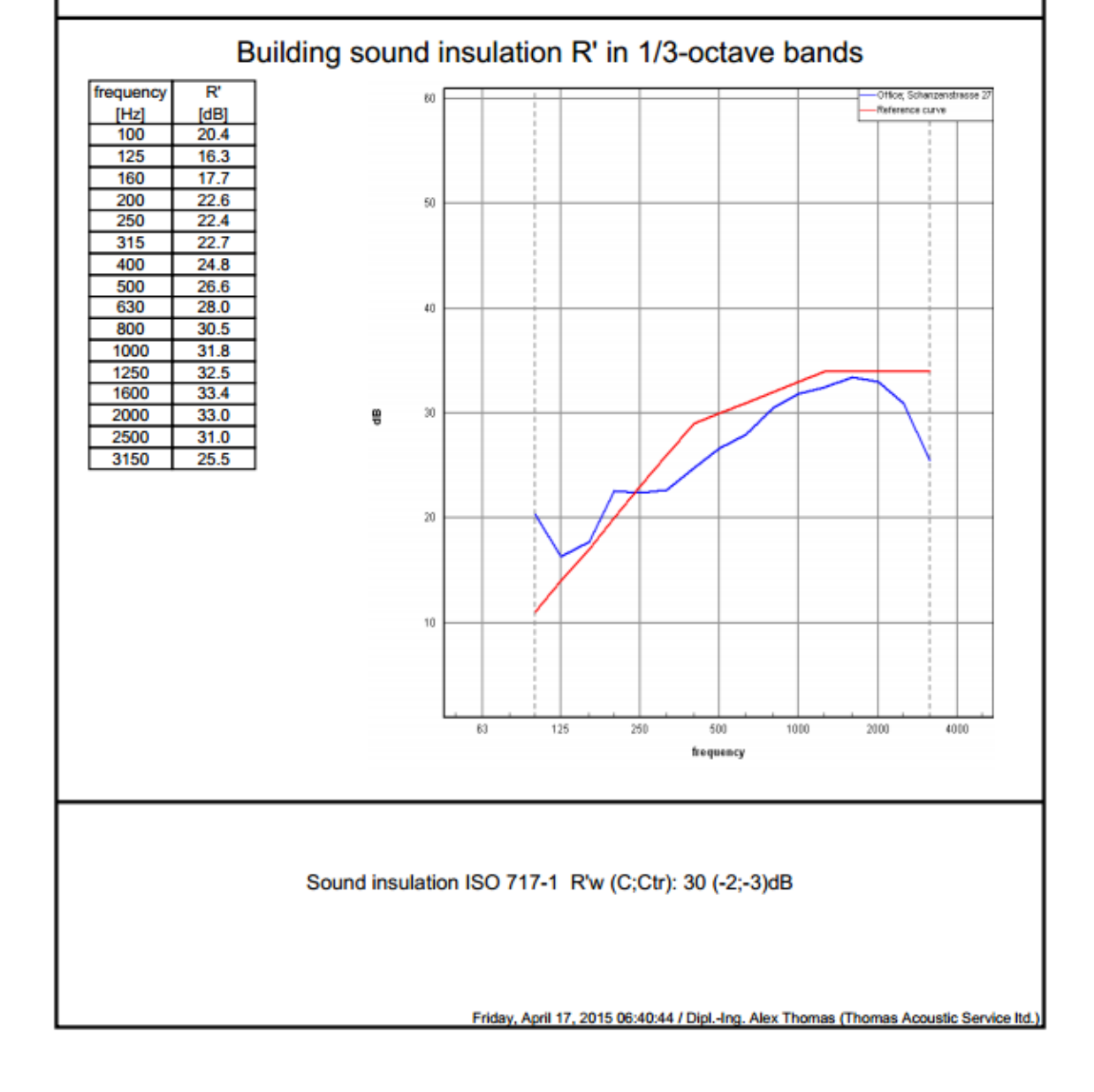